## **mobilesport.ch: Comment planifier des leçons?**

Avec le planificateur de leçons de mobileport.ch, vous pouvez organiser votre cours personnalisé en ligne. L'outil est disponible pour tous les utilisateurs et utilisatrices enregistrés.

Avec le planificateur de leçons, il est possible de créer en ligne ses propres cours ou encore une planification saisonnière.

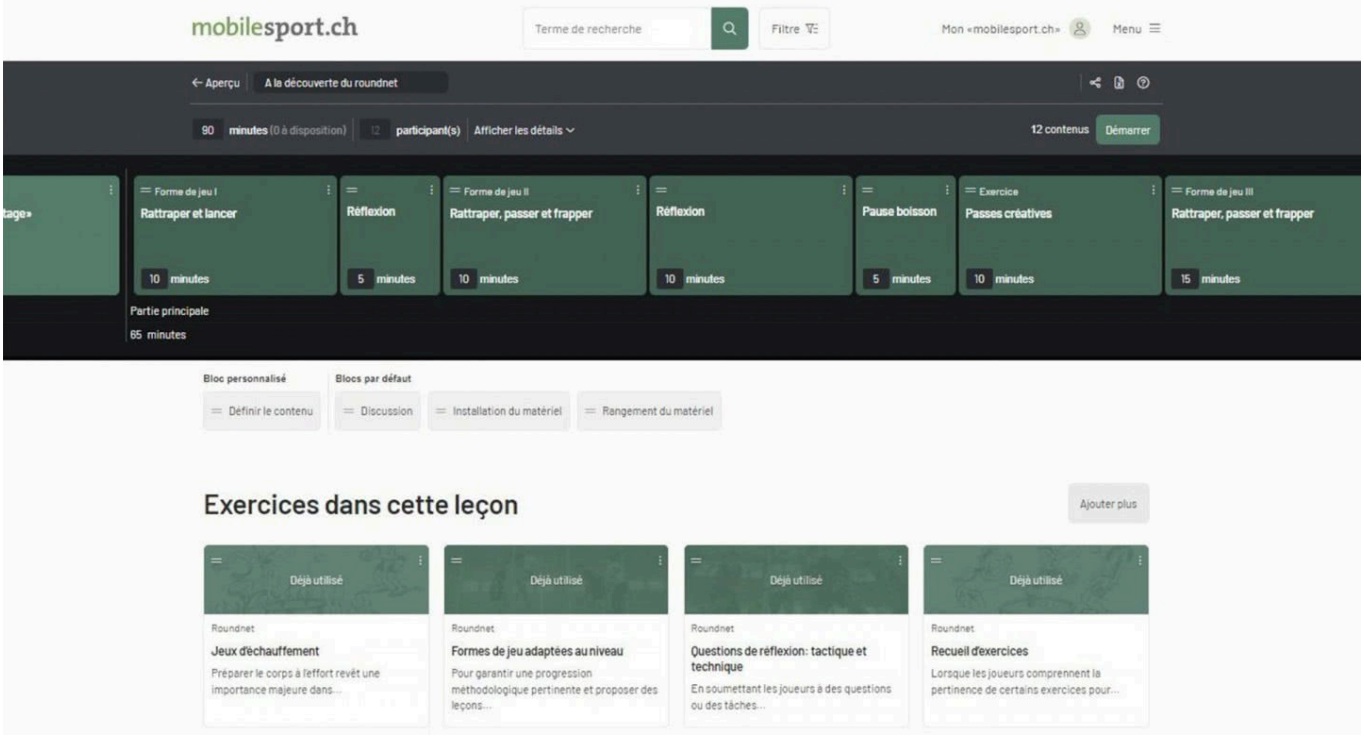

Fig.1 : Définir le thème, la durée, le niveau, etc. Tout est possible avec le planificateur.

L'utilisation de cette fonctionnalité ne nécessite que quelques étapes:

- Inscrivez-vous sous **[«Mon mobilesport.ch»](https://www.mobilesport.ch/dashboard-fr/)** pour pouvoir utiliser le planificateur de leçons sur n'importe quel ordinateur et accéder à vos plans à tout moment.
- Définissez le thème de la leçon, la durée, le niveau (voir fig. 1).
- Sélectionnez les exercices (en cherchant par ex. sous «Sports» ou «Formes de base du mouvement»).
- Utilisez la fonction «glisser-déposer» pour placer les contenus choisis dans la partie de la leçon souhaitée (sur la ligne verticale en pointillé) et ajustez leur durée selon vos besoins. L'outil indique les minutes encore à disposition ou en trop.
- Et encore: créer des blocs personnalisé, réserver du temps pour l'installation et/ou le rangement du matériel, pour les discussions, ajouter des notes (commentaires) aux exercices ou aux leçons complètes, etc.

| mobilesport.ch                                                                                               |                  |                            | Terme de recherche                         | $\alpha$ | Filtre <b>V</b> : |  | Mon «mobilesport.ch» 8 | Menu $\equiv$                    |
|----------------------------------------------------------------------------------------------------|------------------|----------------------------|--------------------------------------------|----------|-------------------|--|------------------------|----------------------------------|
| ø<br>$\odot$<br>$\frac{1}{2}$<br>← Aperçu<br>A la découverte du roundnet                                     |                  |                            |                                            |          |                   |  |                        |                                  |
| 12 contenus<br>minutes (0 à disposition)<br>12<br>participant(s)<br>Démarrer<br>Afficher les détails V<br>90 |                  |                            |                                            |          |                   |  |                        |                                  |
|                                                                                                    |                  |                            |                                            |          |                   |  |                        |                                  |
| ÷.<br>$=$ Forme de jeu I                                                                                     |                  | $=$<br><b>Reflexion</b>    | $=$ Forme de jeu II                        |          | $=$<br>Réflexion  |  | =<br>Pause boisson     | $=$ Exercice<br>Passes créatives |
| <b>Rattraper et lancer</b><br>10 minutes                                                                     |                  | minutes<br>5               | Rattraper, passer et frapper<br>10 minutes |          | 10 minutes        |  | 5 minutes              | 10 minutes                       |
| Partie principale                                                                                            |                  |                            |                                            |          |                   |  |                        |                                  |
| 65 minutes                                                                                                   |                  |                            |                                            |          |                   |  |                        |                                  |
| Bloc personnalisé                                                                                            | Blocs par défaut |                            |                                            |          |                   |  |                        |                                  |
| Définir le contenu<br>$=$                                                                                    | $=$ Discussion   | = Installation du matériel | $=$ Rangement du matériel                  |          |                   |  |                        |                                  |

Fig. 2: Autres fonctions du planificateur: textes d'aide, partage de leçon, exportation de leçon au format xls.

L'outil est facile à utiliser et des textes d'aide (icône «?», voir fig. 2) vous guident lors de vos premiers essais.

Enfin, vous avez la possibilité d'exporter vos leçons sous forme de fichier xls (icône «x», voir fig. 2) , de reformuler les contenus sélectionnés et de les adapter à vos besoins. Ou vous pouvez simplement afficher la leçon dans la salle de sport sur un appareil mobile comme support de réflexion pour le déroulement de leçon (bouton «Démarrer», voir fig. 2).

Vous pouvez également partager les leçons avec vos collègues. Cette fonction est déjà proposée pour les listes de favoris.

Essayez simplement le nouveau planificateur de leçons et **[faites-nous part de vos commentaires](mailto://mobilesport@baspo.admin.ch)**.

## **A lire**

- **[Comment fonctionne la plateforme?](https://www.mobilesport.ch/aktuell/mobilesport-ch-idees-et-suggestions-pour-lenseignement-du-sport-et-lentrainement/)**
- **[Comment créer des listes de favoris?](https://www.mobilesport.ch/?p=295060)**

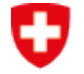

Schweizerische Eidgenossenschaft Confédération suisse Confederazione Svizzera Confederaziun svizra

Office fédéral du sport OFSPO